**Australian College of Applied Psychology** 

# **LEARN TO NAVIGATE YOUR CLASS SPACE**

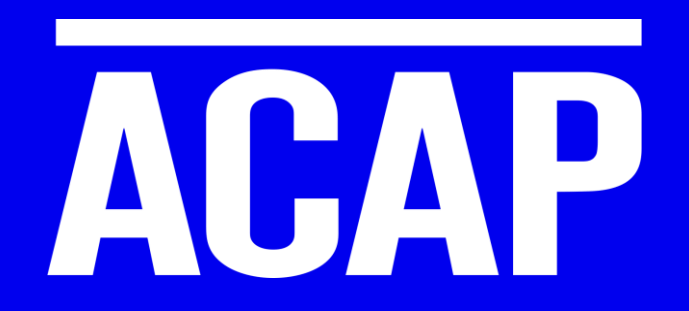

# **WEBINAR GOALS**

**Australian College of Applied Psychology** 

**ACAP.EDU.AU** 

**During this webinar you will learn how to…**

- **1. ACCESS THE STUDENT PORTAL**
- **2. UNIT ANNOUNCEMENTS AND FORUM**
- **3. CLASS RECORDINGS AND ZOOM LINKS**
- **4. NAVIGATE THE WEEKLY ACTIVITIES**
- **5. ASSIGNMENT SUBMISSION**

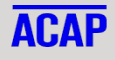

## ACCESS YOUR STUDENT PORTAL:

#### **Top right of every page – [www.acap.edu.au](http://www.acap.edu.au/)**

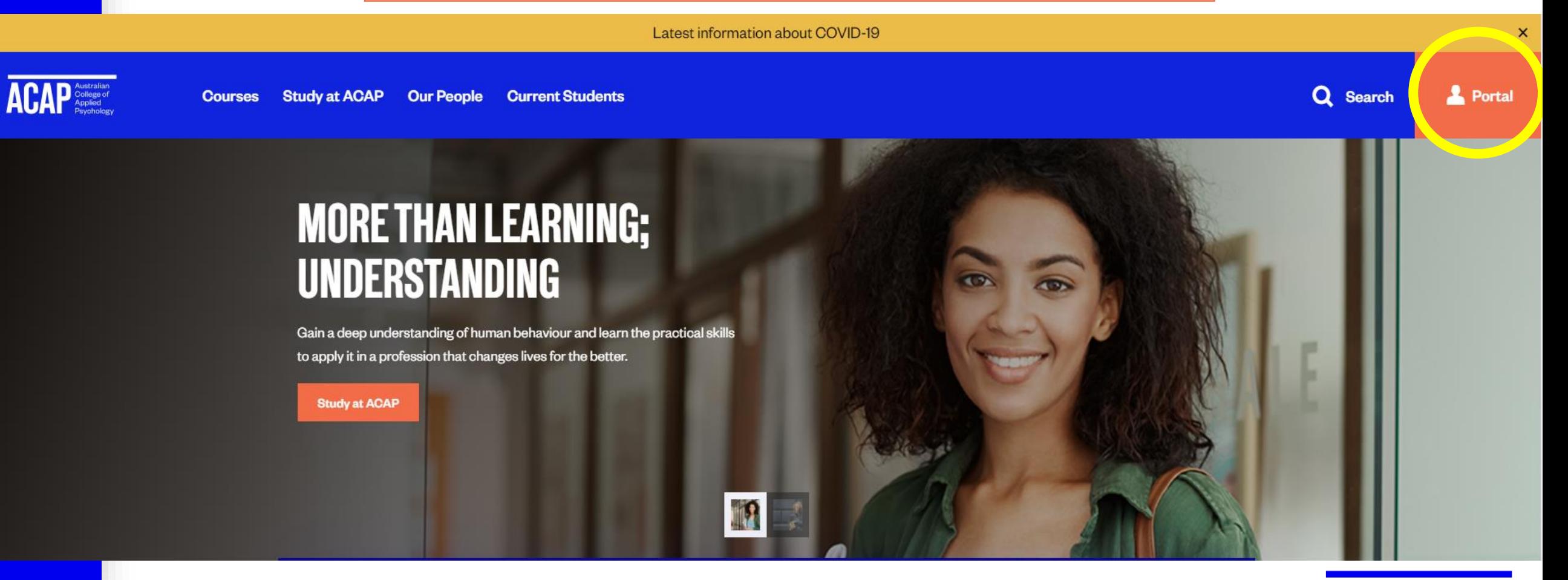

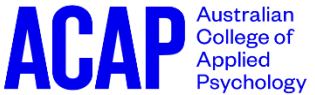

## STUDENT PORTAL

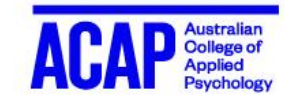

**Home Services & Support** 

**Account Administration** 

#### **Scroll down for key dates, current enrolment, and Student Info Hub.**

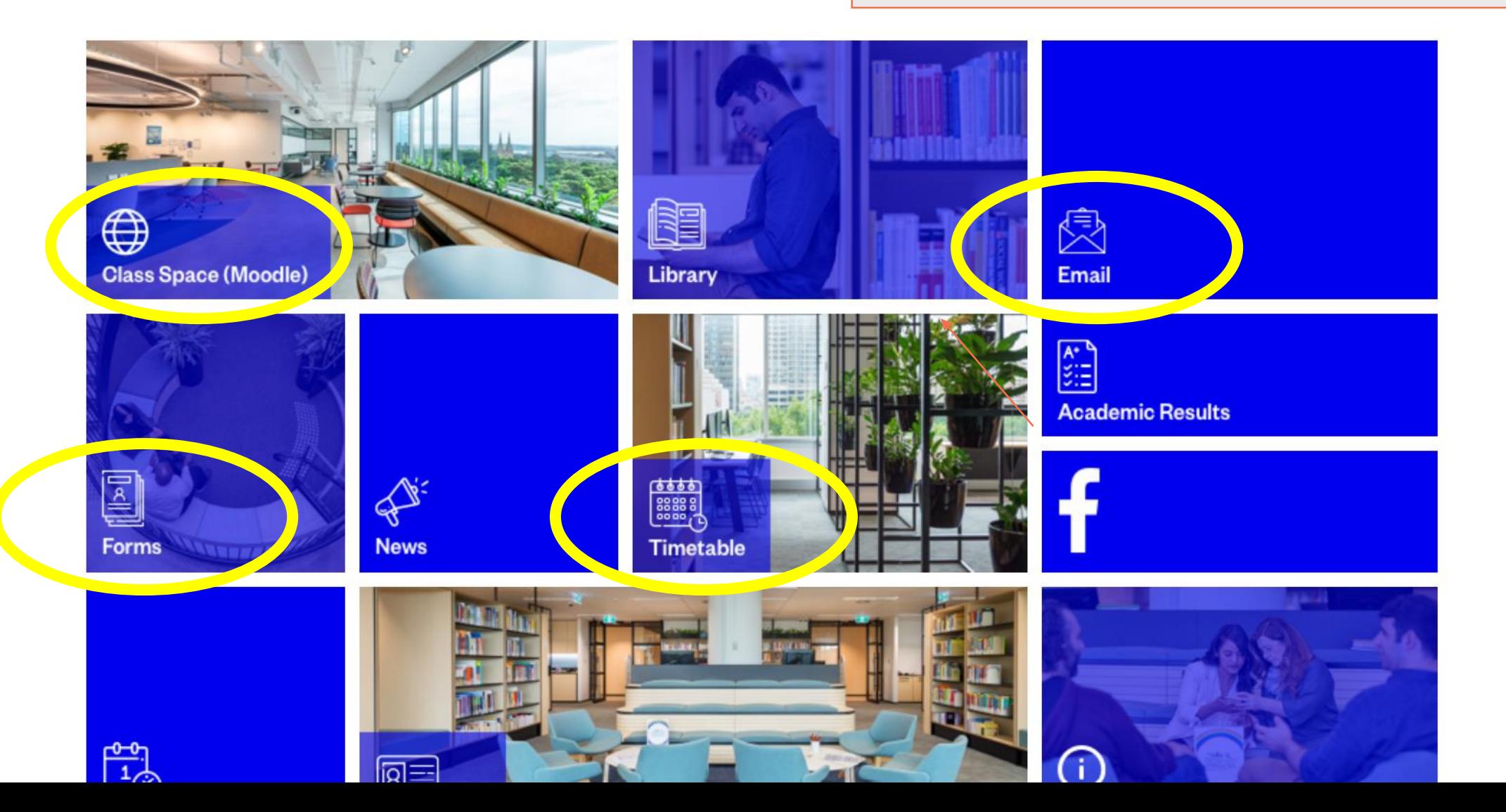

## CLASS SPACE (MOODLE)

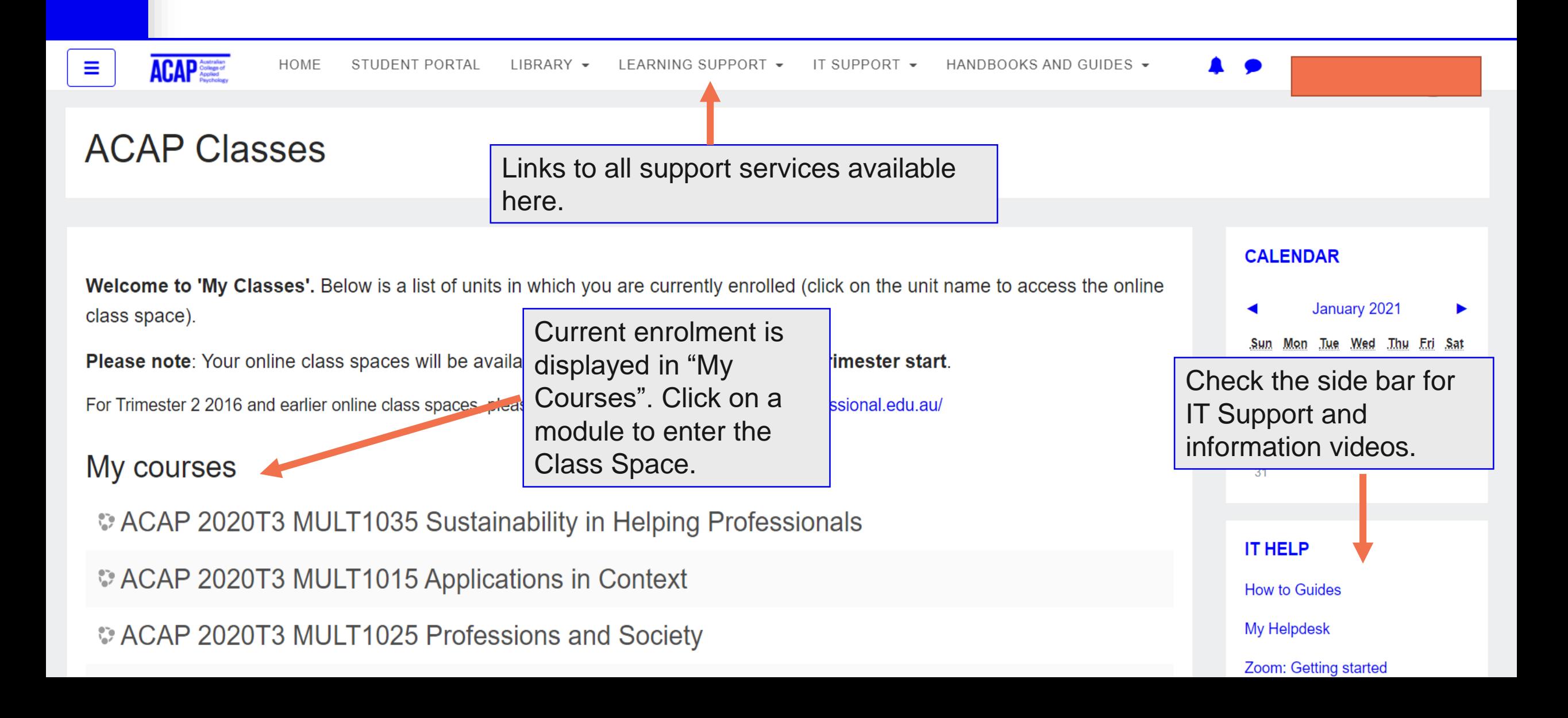

## STUDENT ADMINISTRATION CONTACTING ACAP

**Please quote your full name and Student ID Number on all interactions with ACAP**

**Email:** [StudentCentral@acap.edu.au](mailto:StudentCentral@acap.edu.au)

**Virtual Reception:** Available 9:30am – 5:30pm AEST, Monday to Friday <https://acap.zoom.us/j/660235497>

Just click the link to join a live Zoom meeting with ACAP reception staff

#### **Phone:**

1800 061 199 Available 9:30am – 5:30pm AEST, Monday to Friday

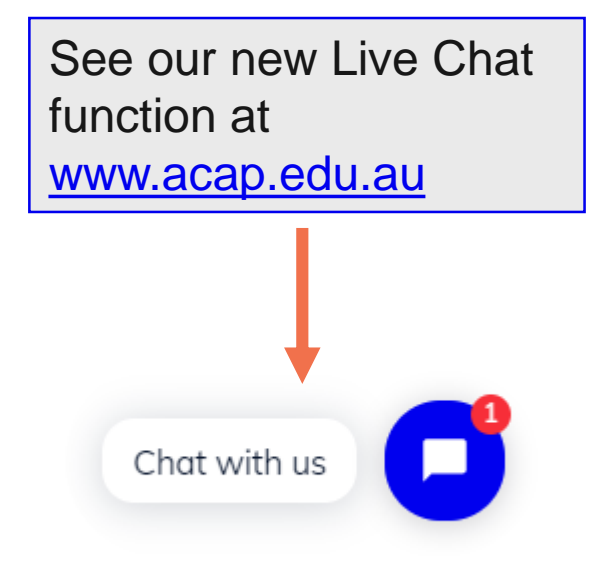

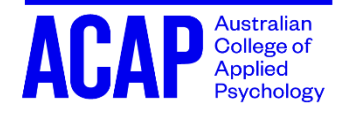

## CLASS SPACE (MOODLE)

 $\equiv$ 

**ACAP** STUDENT PORTAL LIBRARY -LEARNING SUPPORT + IT SUPPORT -

HANDBOOKS AND GUIDES +

#### MULT1015 Applications in Context Term 1 2020

My Classes / Courses / MULT1015 T1 2020

All Zoom links, class materials, readings,  $\overline{\phantom{a}}$   $\overline{\phantom{a}}$ announcements, and assignment submission links are located in your class space.

#### Welcome to MULT1015 Applications in Context

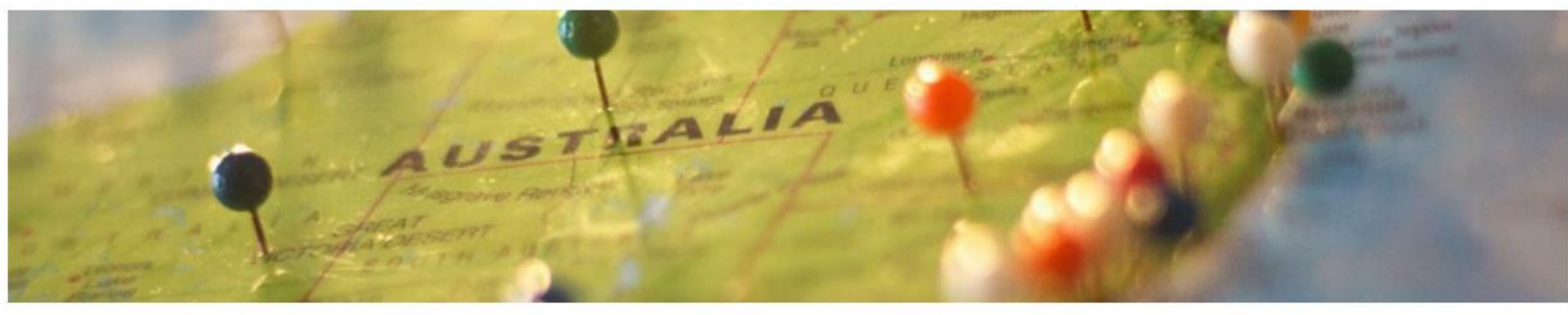

This unit will introduce students the issues of living and working in a culturally diverse professional and social environment. We will examine interactions between our own and others' personal cultural identities, and how these shape our experience of relationships personally and professionally. The unit provides students with an opportunity to explore, analyse and reflect on the cultural context in which you will study and practice your chosen profession, and to develop the foundational critical thinking and reflective skills required for this.

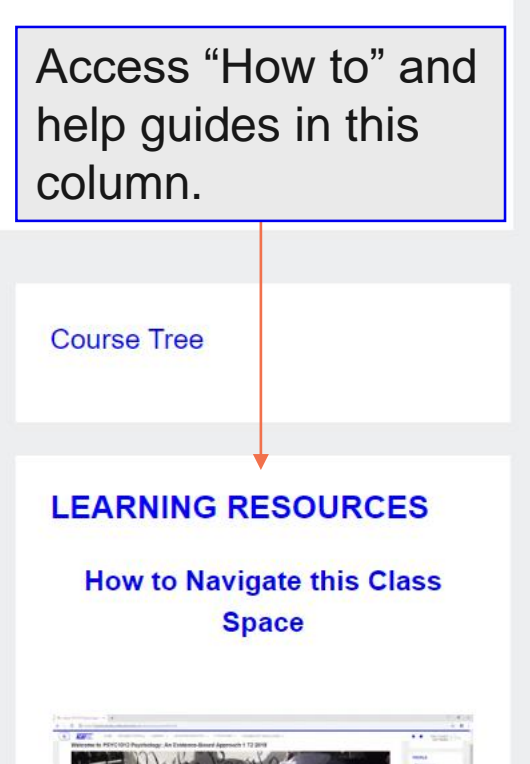

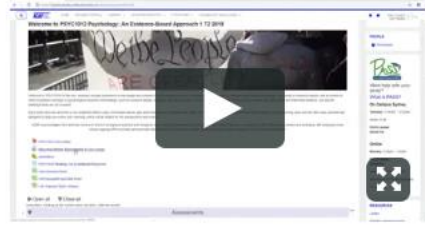

## CLASS SPACE (MOODLE)

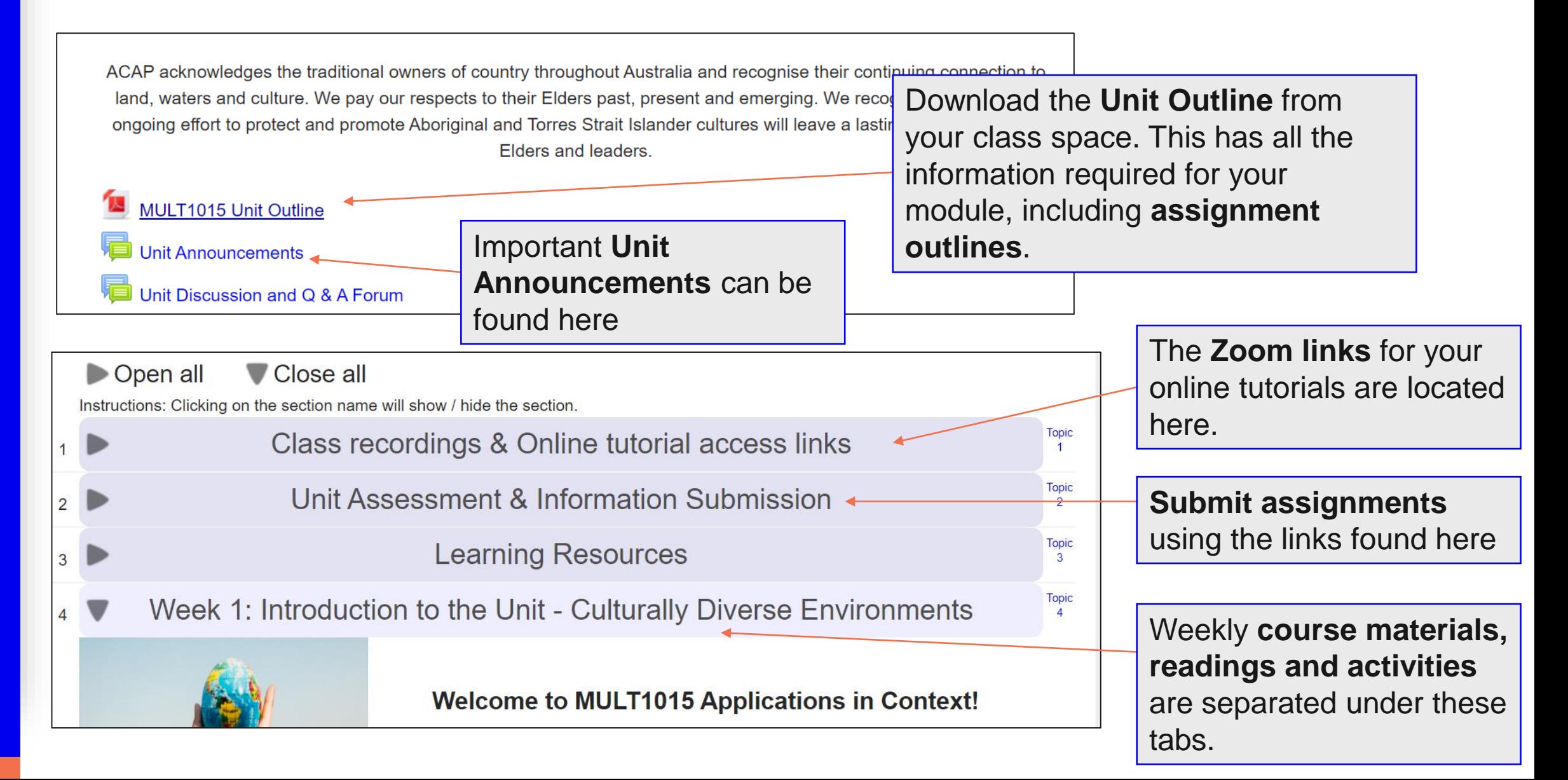

## UNIT ANNOUNCEMENTS

#### **Sustainability in Helping Professionals**

My Classes / Courses / ACAP 2020T3 MULT1035 / Welcome to MULT1035 Sustainability in Helping Professionals / Unit Announcements

**Unit Announcements** are a one-way mode of communication, from your educators.

#### **Unit Announcements**

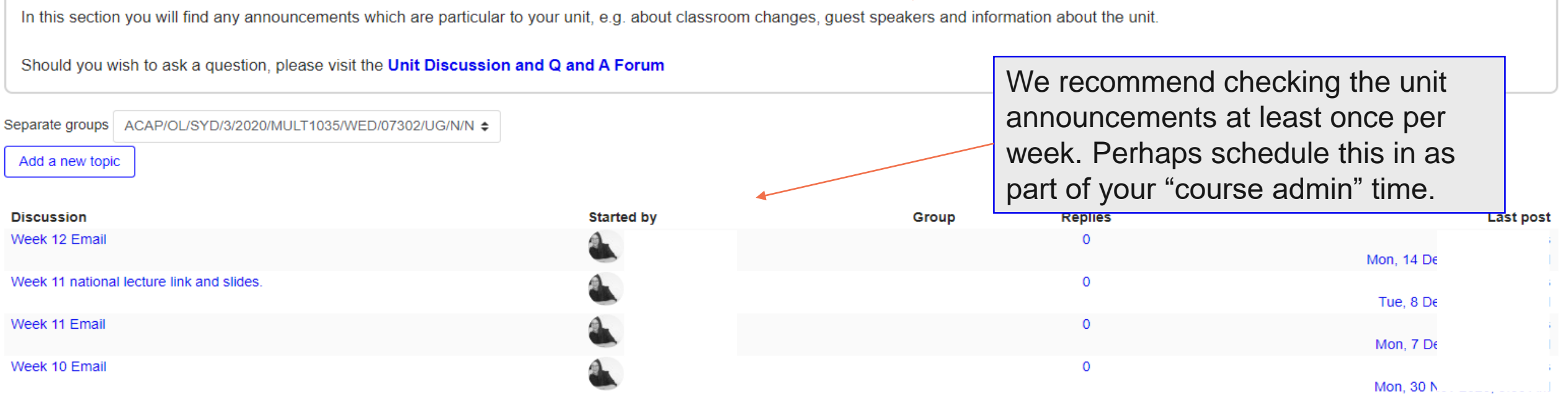

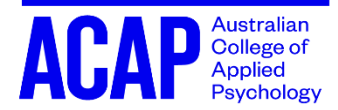

Õ

### **UNIT ANNOUNCEMENTS - EXAMPLE**

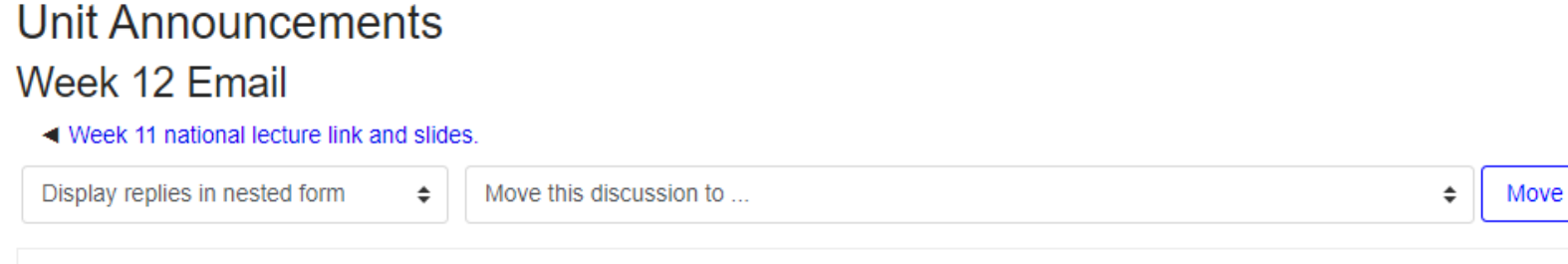

Week 12 Email

Monday, 14 December 2020, 10:07 AM

Good morning MULT1035 students

Thanks all for the submission of your interesting factsheets. We are well underway in marking them and getting them returned to you asap.

Welcome to week 12, your final week. You have made it....can you believe it!!!

Thank you to each and every one of you. Despite such a difficult trimester, and (lets face it) year, you have been such a fantastic student cohort to work with. Your interest and enthusiasm in this important unit, and your collaboration, was inspiring and made my job that much more enjoyable.

Tonight is our final lecture which introduces/encourages you to value the skill of reflexivity for your ongoing personal and professional development. I also try to help you understand the role of reflexivity via the lens

- So, what's to be done this week, your final week?
- Click on week 12, and do your before class activity:
- "Learning through reflection: the critical role of reflection in work based learning" (reading) a.
- Read the Week 12 lecture notes and also watch this weeks recorded lecture by clicking on the top zoom link "Zoom Synchronous Lecture" (links to videos above)  $2.$
- Attend your timetabled tutorial 3.
- After your tutorial, please do the "after class" activity
- Do the professional self reflection worksheet. I encourage you to keep this and return to it at graduation, to see if you are on track.

Have a great week, and Merry Christmas

Here is an example of a Unit Announcement. You will find the author, date and time at the top. If you have any queries, contact the author of the announcement.

### UNIT DISCUSSION AND Q&A FORUM

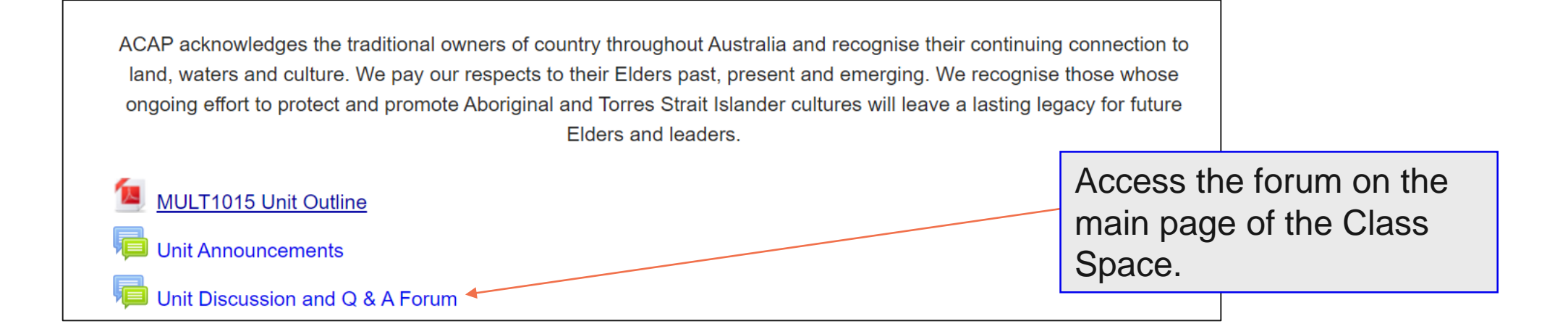

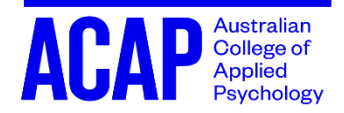

## **UNIT DISCUSSION AND Q&A FORUM**

#### Unit Discussion and  $Q$  & A Forum

This is for students to post and respond to questions.

Please select your tutorial group from the group drop down menu, before you post to the forum.

#### last post on the thread here. Start a new discussion topic using this button. Separate groups Tutorial Class 7 Add a new discussion topic Click on a topic to view **Discussion Started by** Group **Replies Last post** a pre-existing Morawski 2005 discussion. Tue, 15 D Marking Rubric (Easy Download) You can Fri, 20 N EDUCATION FOR A GREATER EMPOWERMENT  $\overline{2}$ see how "Started by" shows us Tue, 3 N many Essay due 8th November 2020 who started the Wed, 4 N people discussion. Academic essay example have Thu, 29 Oc Week 3 Assessment replied to Thu, 29 C Essay due this Sunday  $\mathsf{a}$ 1 Thu, 5 No discussion Assessment - Community Challenge 1 44 under Fri, 6 No Assessment 1 useful material (PDF)  $\overline{2}$  $\frac{1}{2}$ "Replies". Tue, 3 No Assessment 1 clarification **Tutorial Class** Tue, 20 C **Bio Psycho Social Model Tutorial Class 7**  $\overline{2}$ Sat. 17 C

舂

**Tutorial Class 7** 

2

Find the date and time of the

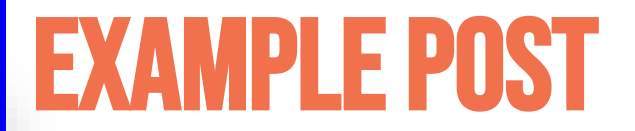

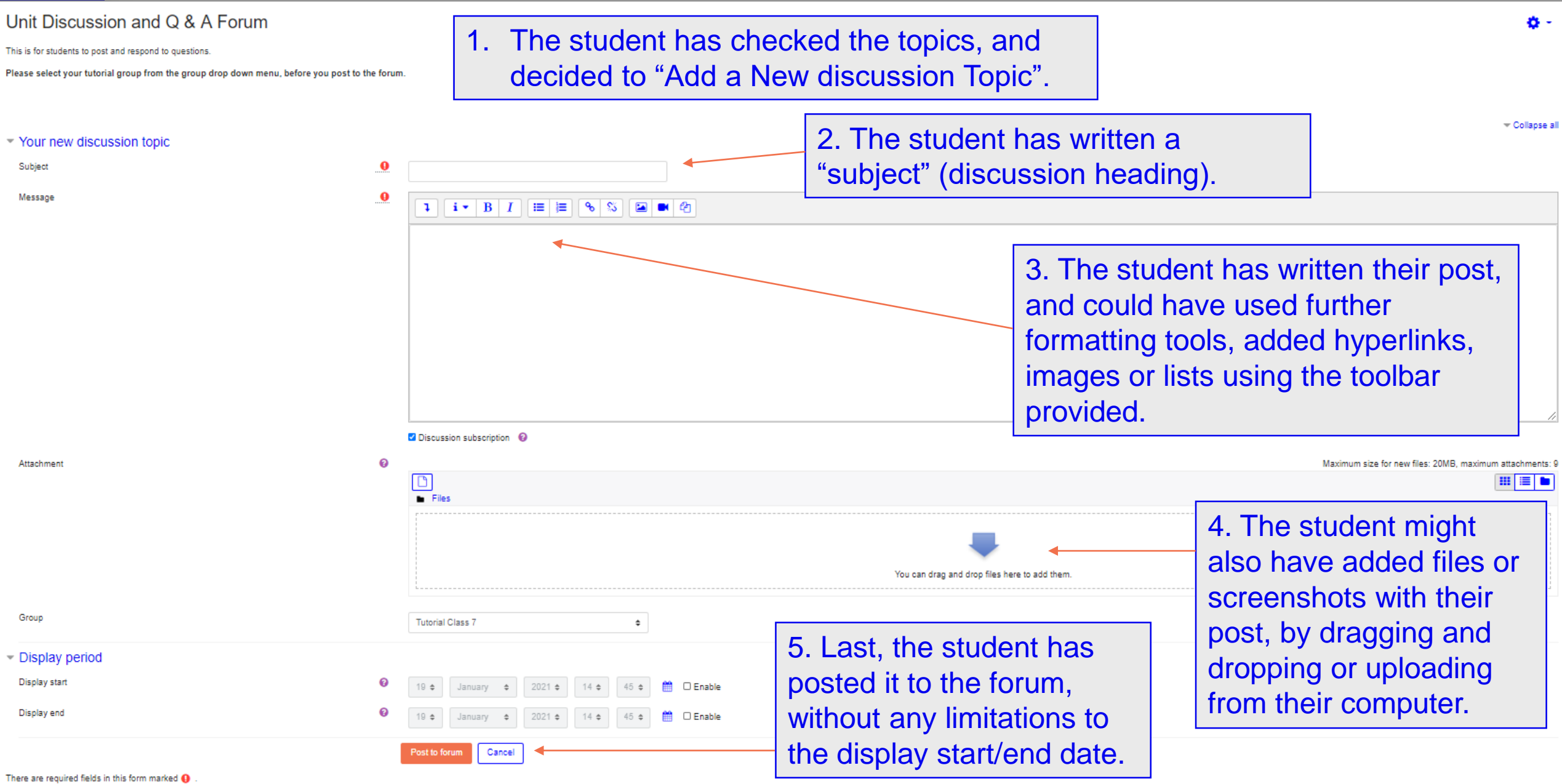

## EXAMPLE POST *This is not a paid advertisement…*

![](_page_13_Picture_17.jpeg)

![](_page_13_Picture_3.jpeg)

## CLASS RECORDINGS AND ACCESS LINKS

![](_page_14_Picture_42.jpeg)

#### *Find this link by going to:*

- *The Class Space*
- *Class recordings & Zoom access links*

The **Zoom links** and **Lecture/Tutorial Recordings** can be found by clicking this hyperlink.

![](_page_14_Picture_6.jpeg)

## CLASS RECORDINGS AND ACCESS LINKS

![](_page_15_Picture_42.jpeg)

![](_page_16_Picture_48.jpeg)

## CLASS RECORDINGS AND ACCESS LINKS

![](_page_17_Picture_43.jpeg)

## WEEK-TO-WEEK LEARNING

![](_page_18_Figure_1.jpeg)

All of your **learning materials and activities** are located in your class space. They are organised by week.

![](_page_18_Picture_3.jpeg)

## ASSESSMENTS & SUBMISSION

![](_page_19_Figure_1.jpeg)

Your assignments **MUST** be submitted via this link, in the respective class space.

Note that this is a **two-stage process**. You will submit the assignment to Turnitin, and then to the class space.

![](_page_19_Picture_4.jpeg)

### ASSESSMENT SUBMISSION

Unit Assessment & Information Submission

There are FOUR components to the assessment in this unit:

![](_page_20_Figure_4.jpeg)

For more information on gaining feedback For more information on gaining feedback from Smarthinking, please see our info from Smarthinking, please see our info page: https://sls.navitas[professional.edu.au/smarthinking](https://sls.navitas-professional.edu.au/smarthinking) professional.edu.au/smarthinking

![](_page_21_Picture_0.jpeg)

#### Submit Assessment 2: Assessing a Scientific Publication

You are tasked with finding a story in the media that details a psychological research finding. From there, you will need to identify the primary source from which the story was based. For this exercise, it is important that you can find a scientific journal article associated with the finding. You will receive guidance on searching the literature in vour tutorials.

![](_page_21_Figure_3.jpeg)

## **NOTE: HOW TO FIND YOUR GRADES**

#### Submit Assessment 2: Assessing a Scientific Publication

You are tasked with finding a story in the media that details a psychological research finding. From there, you will need to identify the primary source from which the story was based. For this exercise, it is important that you can find a scientific journal article associated with the finding. You will receive guidance on searching the literature in vour tutorials.

#### Submission status

![](_page_22_Figure_4.jpeg)

### **ASSESSMENT SUBMISSION**

#### Submit Assessment 2: Assessing a Scientific Publication

You are tasked with finding a story in the media that details a psychological research find was based. For this exercise, it is important that you can find a scientific journal article a vour tutorials.

#### Scroll down this page to submit your assignment (continued).

#### **DECLARATION**

I declare that this assessment is my own work, based on my own personal research/study and I have acknowledged all material and resources used in the preparation of this assessment whether they were books, articles, reports, or any other kind of document, electronic or personal communication. I also declare that this assessment has not been previously submitted for any other module, unit or course, and that I have not copied in part or whole or otherwise plagiarised the work of another student and/or persons. I understand that there may be severe penalties, including exclusion from the College, for providing a false declaration. I have read and understood my College's Assessment Policy and agree to its terms and conditions, including:

- . I will retain a duplicate copy of all parts of this assessment until I have completed my course.
- I take full responsibility for the correct submission of this assessment.
- . I understand that the use of Turnitin is a part of the Assessment Policy and this assessment may be submitted to Turnitin to be reproduced, communicated, compared and archived for the purpose of detecting plagiarism.
- . I understand that, as part of the Assessment Policy, a copy of my marked work may be retained by the College for review and comparison, including review by internal and external moderators.

#### **INSTRUCTIONS**

How to submit a written assessment online (Click Here)

#### More information about Turn it in.

To view the Turnitin Similarity Report for this assignment, wait 5-10 minutes after uploading your draft.

Please save changes below and on the next screen press the "Submit for Marking" button.

Note: All written assignments must be submitted in Microsoft Word format.

To better understand your Similarity Report, see our webinar recording "What's Turnitin Got to do with it", on the SLS website - https://sls.navitasprofessional.edu.au/webinar-recordings-materials/all

## **ASSESSMENT SUBMISSION**

#### **INSTRUCTIONS**

How to submit a written assessment online (Click Here)

More information about Turn it in.

To view the Turnitin Similarity Report for this assignment, wait 5-10 minutes after uploading your draft, refresh the screen, then click the word 'Similarity', which will appear alongside your draft.

Please save changes below and on the next screen press the "Submit for Marking" button.

Note: All written assignments must be submitted in Microsoft Word format.

![](_page_24_Picture_7.jpeg)

#### File submissions

![](_page_24_Picture_9.jpeg)

essment Policy, a copy of my marked work may be retained by the College for review and comparison, including review by internal and external File picker  $\times$ O Open × **nline** (Cl **In Recent files** > OneD... > SESSION DOCUMENTS >  $\circ$ Search SESSION DOCUMENTS  $\leftarrow$  $\rightarrow$ Ō  $\sim$  $\checkmark$ Organize  $\blacktriangledown$ New folder 明 ▼  $\bullet$ **A** Upload a file for this as m Name Status Date modified **In** Private files **A** Quick access  $\begin{array}{|c|c|}\n\hline\n\text{Desktop} & \star \quad \quad \textcolor{red}{\blacksquare} \textcolor{red}{2072}\n\hline\n\quad \quad \textcolor{red}{2073}\n\end{array}$ 12/01/2021 1:12 PM  $\circ$ Attachment e next s **Wikimedia** 12/01/2021 1:12 PM ٥ **E** Documents *★* Choose File No file chosen submitte Addiction Behavioural Counselling 6/11/2020 12:35 PM ٥ Downloads \* As 2 Mental Health and Wellness 3/12/2020 10:24 AM Ο Save as Pictures Assignment 2 À 27/11/2020 11:05 AM Ο 21T1 Events  $\stackrel{\triangle}{\equiv}$  Assignment 3 Counselling Skills Evaluation  $\;\;\ominus$ 1/12/2020 1:27 PM Developing Personal and Professional Sel... 
<br>  $\bigcirc$ 28/10/2020 12:55 PM 21T1 Learn to Na **■**Draft  $\circ$ 1/10/2020 5:32 PM Author **CHAPTER ONE F** Refinance 2021 **Erin Pearson**  $\lor$   $\hspace{0.1cm}$   $\hspace{0.1cm}<$ **ConeDrive** Choose license **All Files** File name: Assignment 3 Counselling Skills Evaluation  $\checkmark$  $\checkmark$ All rights reserved Open Cancel Upload this file Australian<br>College of<br>Applied

÷

Jump to...

Assessment 3 Information ▶

## ASSESSMENT SUBMISSION

![](_page_26_Figure_1.jpeg)

![](_page_26_Picture_2.jpeg)

#### Submission status

![](_page_27_Picture_6.jpeg)

## ASSESSMENT SUBMISSION

#### Confirm submission

 $\Box$  This assignment is my own work, except where I have acknowledged the use of the works of other people. I have read and adhered to all requirements of ACAP's Student Academic Integrity Statement and Academic Misconduct Policy.

Are you sure you want to submit your work for grading? You will not be able to make any more changes.

![](_page_28_Picture_4.jpeg)

There are required fields in this form marked  $\bigoplus$ .

Congratulations! You have submitted your assignment, and are well on your way to mastering the Class Space.

![](_page_28_Picture_7.jpeg)

## **WHO CAN HELP ME?**

Australian **College of**<br>Applied Psychology

![](_page_29_Picture_164.jpeg)

![](_page_30_Picture_0.jpeg)

![](_page_30_Picture_1.jpeg)

#### **YOUR FRIENDLY STUDENT LEARNING SUPPORT (SLS) TEAM**

**Sydney and online students** [SLSSydney@acap.edu.au](mailto:learningsupportsyd@acap.edu.au)

**Brisbane students**

[SLSBrisbane@acap.edu.au](mailto:SLSBrisbane@acap.edu.au)

**Melbourne and Adelaide students**

[SLSMelbourne@acap.edu.au](mailto:slsmelb@acap.edu.au)

**Perth students**

[SLSPerth@acap.edu.au](mailto:slsperth@acap.edu.au)

![](_page_30_Picture_10.jpeg)

![](_page_30_Picture_11.jpeg)

### **HOW DID WE DO? PRESENTATION AND EVALUATION**

**Australian College of Applied Psychology** 

We hope that you gained some useful knowledge from this webinar today that you can apply effectively in your future academic studies. Tomorrow you will be sent an email with the survey link, and links to these slides and other relevant materials.

We would love to get your feedback on this webinar to help us improve.

Please click on the link below to do our quick survey now (or do it tomorrow)

![](_page_31_Picture_5.jpeg)

![](_page_31_Picture_6.jpeg)

### **CONTACT US**

1800 061 199 info.acap@navitas.com facebook.com/acapstudents

**Australian College of Applied** Psychology

### **ACAP.EDU.AU**

Level 11, 255 Elizabeth Street **Sydney NSW 2000 Australia** 

Level 10, 123 Lonsdale Street **Melbourne VIC 3000 Australia** 

#### BRISBANE

**Ground Floor, East Tower 410 Ann Street Brisbane QLD 4000 Australia** 

Level 5, 16-20 Coglin Street Adelaide SA 5000 Australia

**IEA** A <u>IU</u>